# Programando de verdade

#### SSC0301

#### Prof. Márcio Delamaro

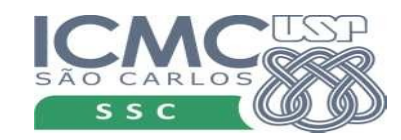

1

#### Resolução Bhaskara

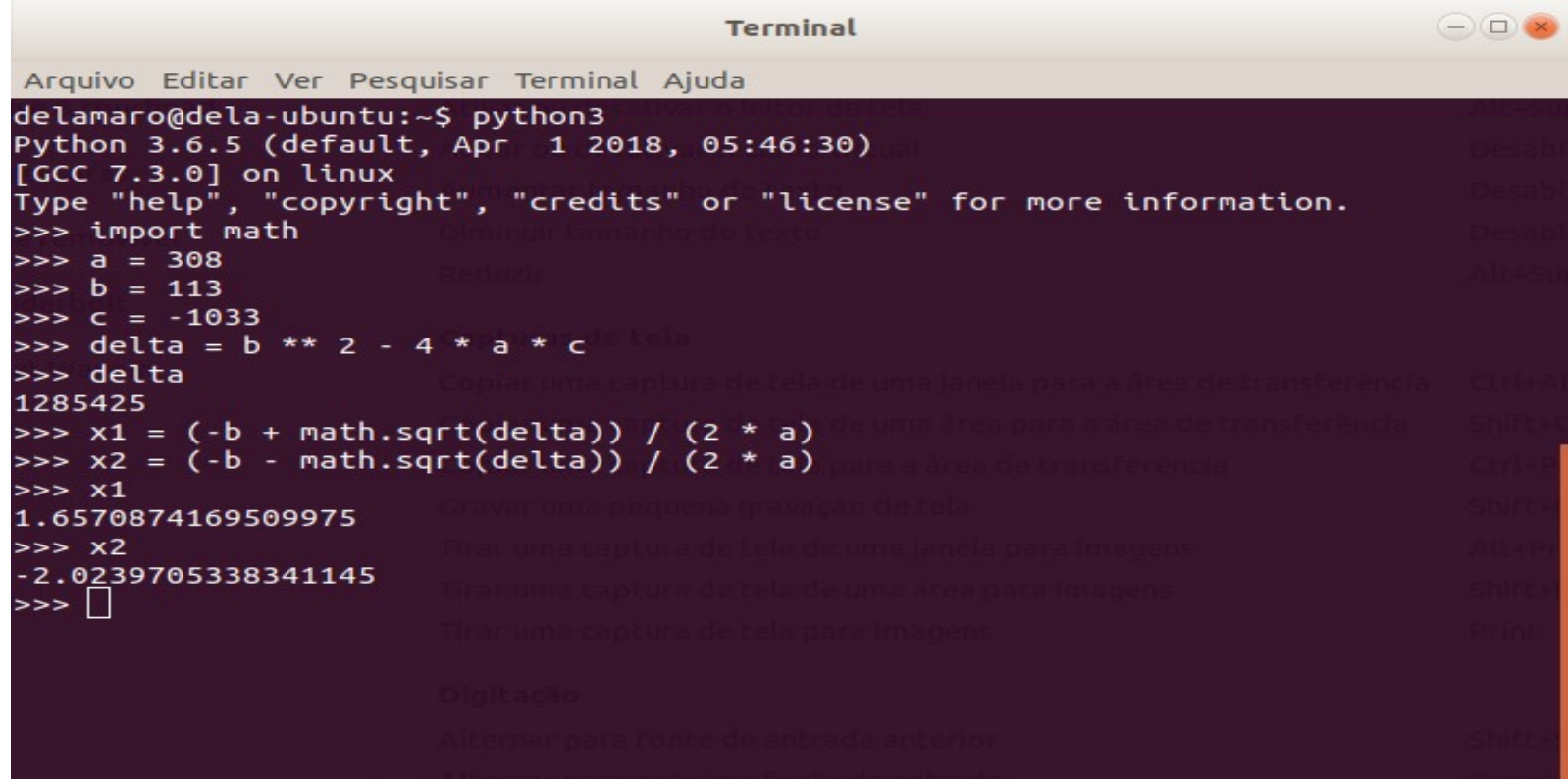

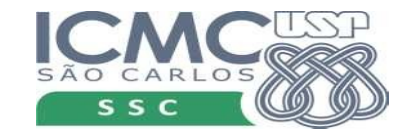

# Criando o programa

- Arquivo de texto
- *bhaskara.py*
- Executar no prompt do Windows ou Linux
- > python bhaskara.py

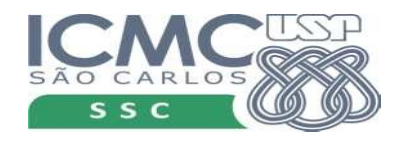

#### bhaskara.py

import math

 $a = 308$  $b = 113$  $c = -1033$ delta =  $b * * 2 - 4 * a * c$  $x1 = (-b + \text{math.sqrt}(delta)) / (2 * a)$  $x2 = (-b - \text{math.sqrt}(delta)) / (2 * a)$ 

x1 x2

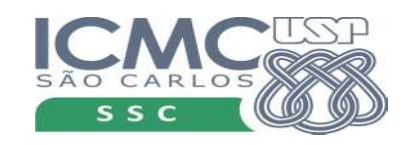

#### bhaskara.py

import math

 $a = 308$  $b = 113$  $c = -1033$ delta =  $b * * 2 - 4 * a * c$  $x1 = ( -b + \text{math.sqrt}(delta)) / (2 * a)$  $x2 = 1-b - \text{math.sqrt}(\text{delta})$  / (2 \* a) x1 x2

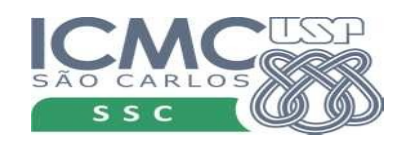

# Comando de saída

- Comando print
- Exibe um resultado, ou vários...
- $print(x1)$ 
	- Exibe o valor que estiver em x1
- print $(x1, x2)$ 
	- Exibe o valor das duas variáveis
- print('SSC0301')

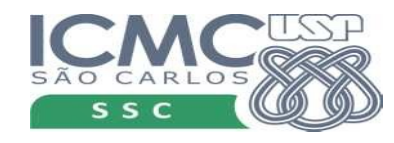

import math

 $a = 308$  $b = 113$  $c = -1033$ 

delta =  $b * * 2 - 4 * a * c$ 

 $x1 = (-b + \text{math.sqrt}(delta)) / (2 * a)$  $x2 = (-b - \text{math.sqrt}(delta)) / (2 * a)$ print(x1,x2)

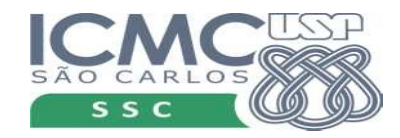

7

**Terminal** 

Arquivo Editar Ver Pesquisar Terminal Ajuda

delamaro@dela-ubuntu:~/disciplinas/2018/ICCAmbiental/Aulas/Aula04SalaResumo\$ delamaro@dela-ubuntu:~/disciplinas/2018/ICCAmbiental/Aulas/Aula04SalaResumo\$ pyt hon3 bhaskara.py 1.6570874169509975 -2.0239705338341145

 $de$ lamaro@dela-ubuntu:~/disciplinas/2018/ICCAmbiental/Aulas/Aula04SalaResumo\$

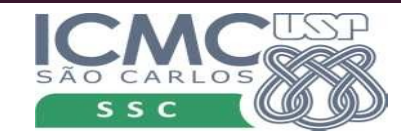

import math

 $a = 308$  $b = 113$  $c = -1033$ 

delta =  $b * * 2 - 4 * a * c$ 

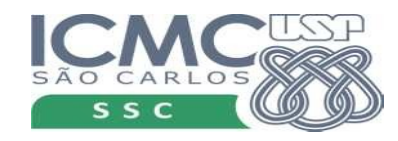

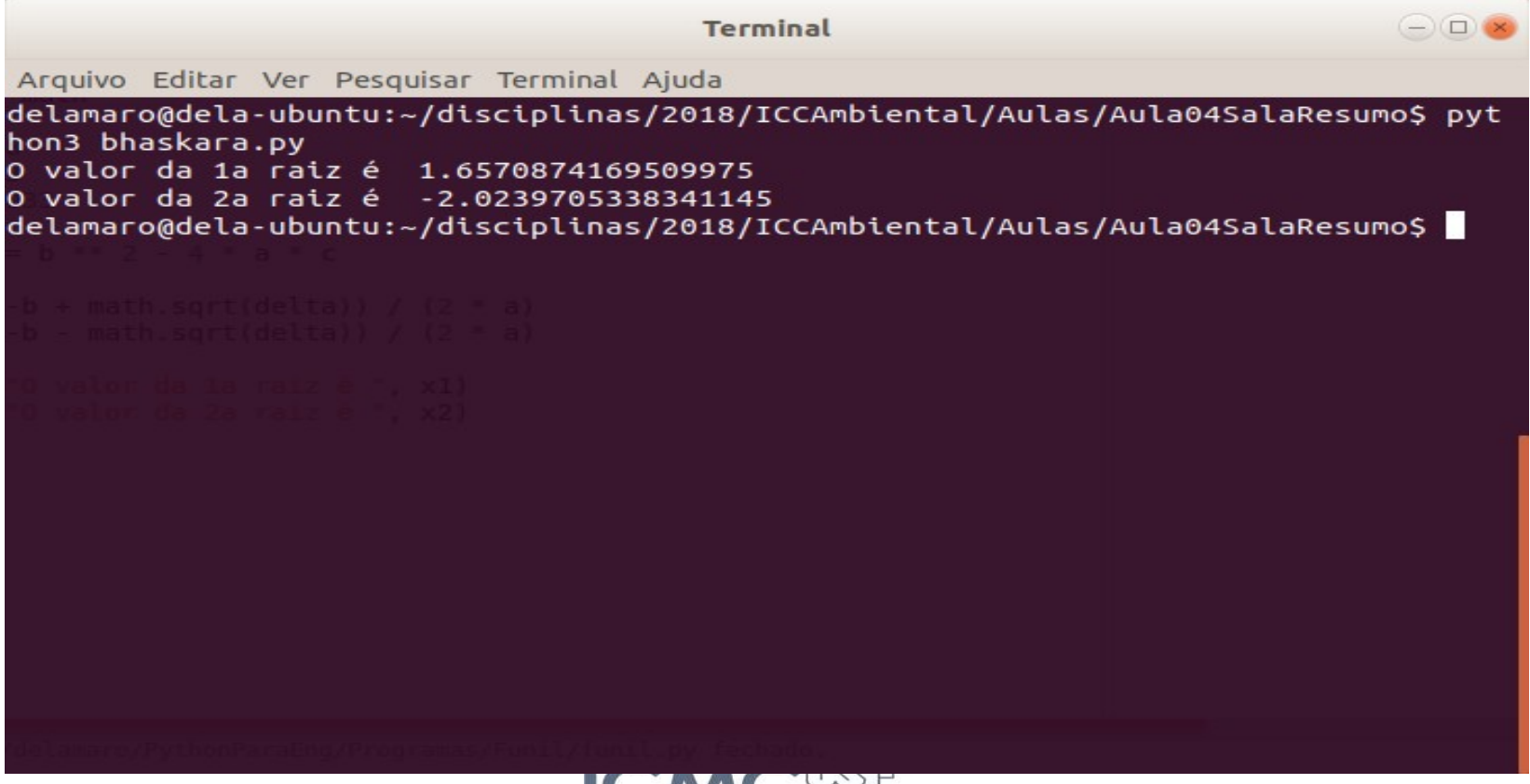

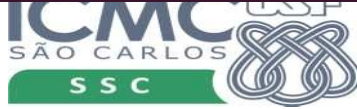

#### Se algo estiver errado

import math

- $a = 308$  $b = 113$
- $c = -1033$

delta =  $b * * 2 - 4 * a * c$ 

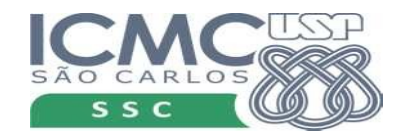

#### Se algo estiver errado

delamaro@delamaro-OptiPlex-990: ~/disciplinas/2018/ICCAmbiental/Aulas/Aula04Sala  $\blacksquare$ 

Arquivo Editar Ver Pesquisar Terminal Aiuda

delamaro@delamaro-OptiPlex-990:~/disciplinas/2018/ICCAmbiental/Aulas/Aula04SalaR esumoS python3 bhaskara.pv Traceback (most recent call last): File "bhaskara.py", line 9, in <module>  $x1 = (-b + math.sart(delta)) / (2 * a)$ AttributeFrror: module 'math' has no attribute 'sart' delamaro@delamaro-OptiPlex-990:~/disciplinas/2018/ICCAmbiental/Aulas/Aula04SalaR esumoS<sup>1</sup>

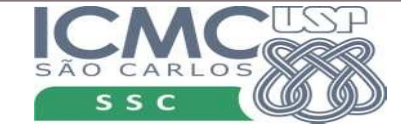

#### Se algo estiver errado

delamaro@delamaro-OptiPlex-990: ~/disciplinas/2018/ICCAmbiental/Aulas/Aula04Sala  $\blacksquare$ 

Arquivo Editar Ver Pesquisar Terminal Aiuda

delamaro@delamaro-OptiPlex-990:~/disciplinas/2018/ICCAmbiental/Aulas/Aula04SalaR esumoS python3 bhaskara.pv

Traceback (most recent call last):

File "bhaskara.py", line 9, in <module><br>x1 = (-b + mathematically integrated)

AttributeError: module 'math' has no attribute 'sart'

delamaro@delamaro-upccrtex-990:~/discipiinas/2018/ICCAmbiental/Aulas/Aula04SalaR esumoS<sup>1</sup>

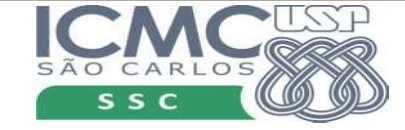

### Antes de prosseguir

- Existem ambientes que facilitam a vida do programador
- Não precisa fazer tudo na linha de comando
- Facilita a visualização dos comandos
- Permite executar o programa

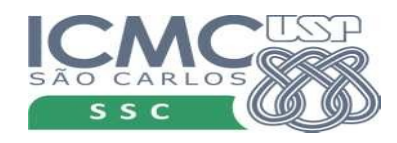

# Geany

- <https://www.geany.org/Download/Releases>
- Fácil de usar
- Atende nossas necessidades
- Outras opções estão no apêndice do livro

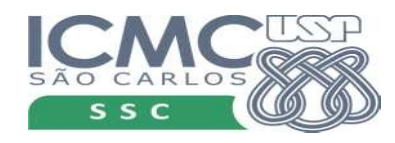

#### **Geany**

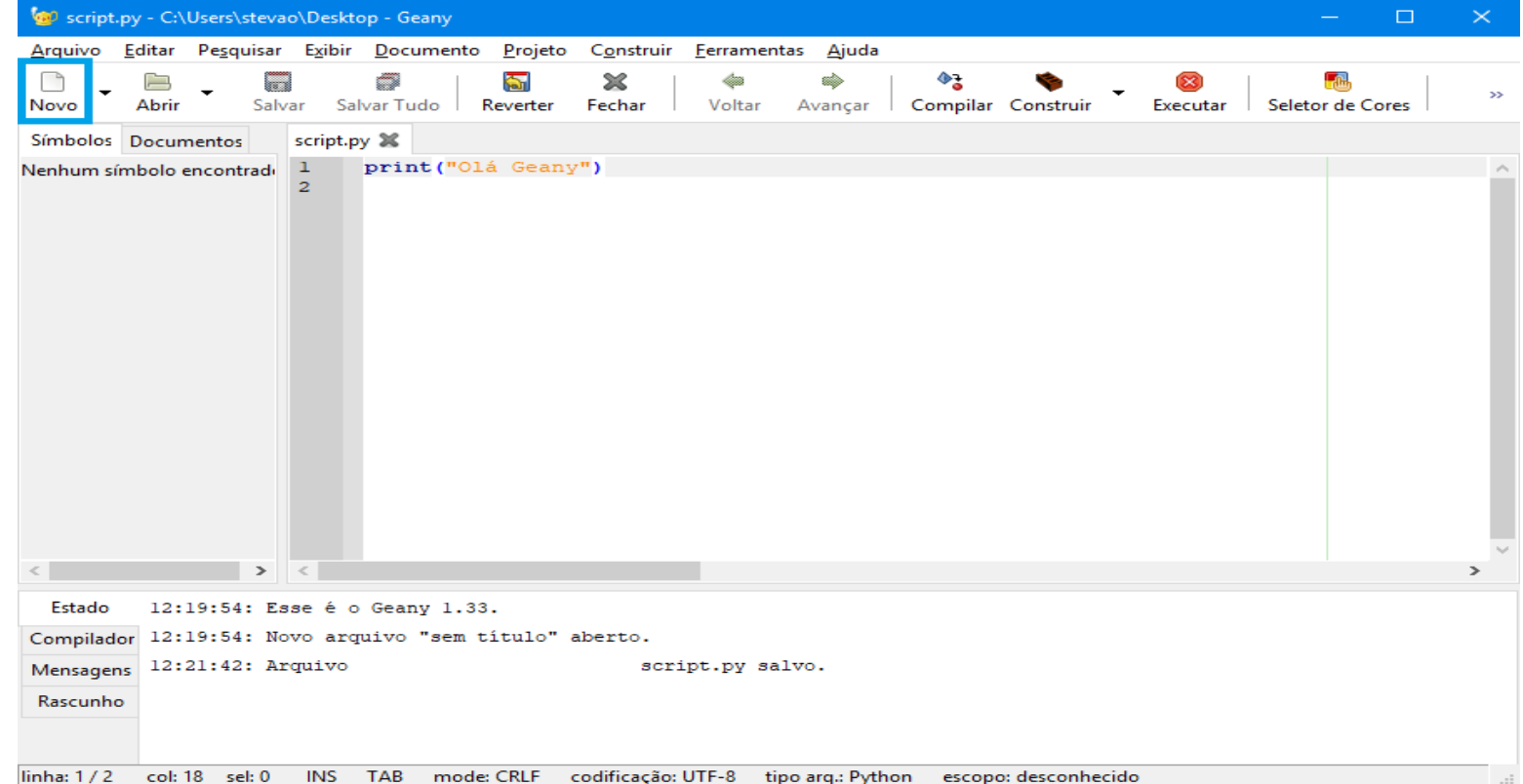

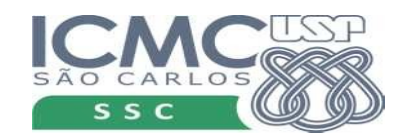

#### Voltando ao bhaskara.py

import math

 $a = 308$  $b = 113$  $c = -1033$ 

delta =  $b * * 2 - 4 * a * c$ 

Qual o inconveniente que temos aqui?

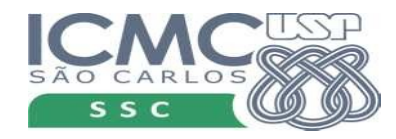

### Voltando ao bhaskara.py

import math

 $a = 1.5$  $b = 4$  $c = -1$ 

Qual o inconveniente que temos aqui?

delta =  $b * * 2 - 4 * a * c$ 

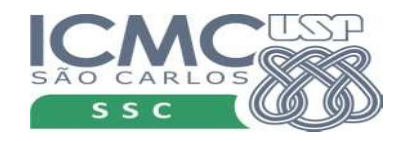

### Voltando ao bhaskara.py

import math

 $a = 308$  $b = 113$  $c = -1033$ Qual o inconveniente que temos aqui? Como resolver?

delta =  $b * * 2 - 4 * a * c$ 

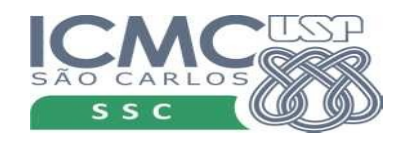

### Comando de entrada

- $s = input()$ 
	- Fica esperando o usuário digitar uma linha de texto. Esse string é atribuído à variável *s*
- Com isso podemos "ler" os valores dos coeficientes

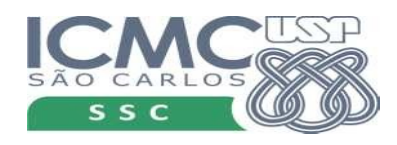

#### Bhaskara com input

import math

 $a =$  float (input ())  $b = f$ loat(input())  $c =$  float (input ()) delta =  $b * * 2 - 4 * a * c$  $x1 = (-b + \text{math.sqrt}(delta)) / (2 * a)$  $x2 = (-b - \text{math.sqrt}(delta)) / (2 * a)$ print("O valor da 1a raiz é ", x1) print("O valor da 2a raiz é ", x2)

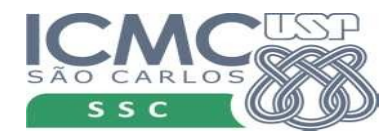

#### Bhaskara com input

import math

 $a =$  float (input ("Digite o valor de a: "))  $b =$  float(input("Digite o valor de b: "))  $c =$  float (input ("Digite o valor de c: "))

delta =  $b * * 2 - 4 * a * c$ 

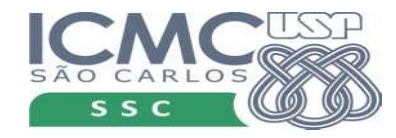

# Formatando strings

- format é uma função que serve para criar um string no formato que desejamos.
- Muito útil para mostrar resultados numéricos no meio de um string
- Mas pode ser utilizado com qualquer tipo de dados

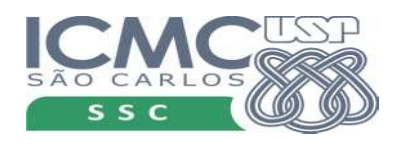

● "string de formatação".format(par1,par2,…)

- Cada parâmetro do format 'entra' em um ponto do string de formatação.
- ${''}$ {} -- {} : {}".format(8, 33.5, 'abc')

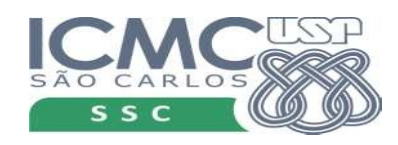

● "string de formatação".format(par1,par2,…)

- Cada parâmetro do format 'entra' em um ponto do strig de formatação.
- " $\{\}$  --  $\{\}$  :  $\{\}$ ".format $(8, 33.5, 'abc')$

Cada um substituído por um parâmetro

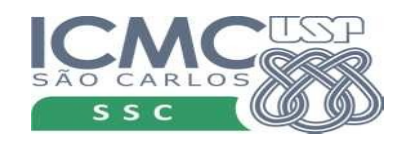

● "string de formatação".format(par1,par2,…)

• Cada parâmetro do format 'entra' em um ponto do strig de formatação.

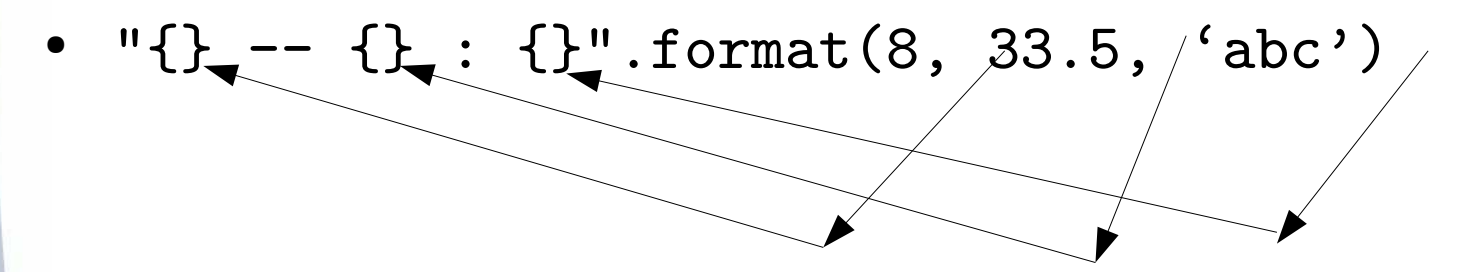

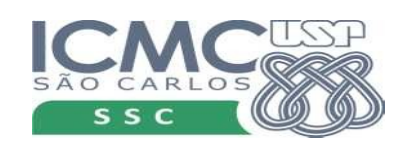

● "string de formatação".format(par1,par2,…)

- Cada parâmetro do format 'entra' em um ponto do strig de formatação.
- " $\{\}$  --  $\{\}$  :  $\{\}$ ".format $(8, 33.5, 'abc')$

"8 –- 33.5 : abc"

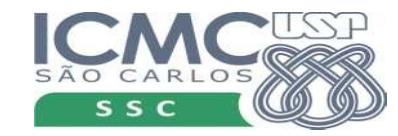

#### Para que serve

• Mostrar mensagens mais bonitas

• print("Seu nome é {} e sua idade é {}".format(nome,idade))

• print("As raízes são:  $\{ \}$  e  $\{ \}$ ". format(x1,x2))

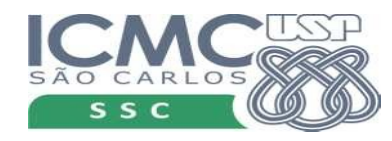

- Em cada "{ }" é possível dizer o tipo de dado que vai ali. No caso de inteiro, o tipo é "d"
- print("Sua idade é {:d}".format(idade))

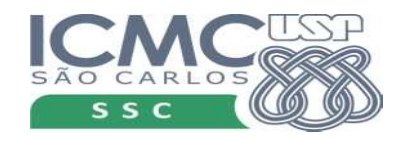

- Em cada "{ }" é possível dizer o tipo de dado que vai ali. No caso de inteiro, o tipo é "d"
- print("Sua idade é  $\{:d\}$ " format(idade))

Quer dizer que o parâmetro que vai aqui tem que ser um número inteiro

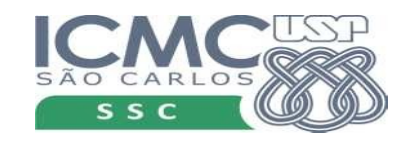

- Em cada "{ }" é possível dizer o tipo de dado que vai ali. No caso de inteiro, o tipo é "d"
- print ("Sua idade é {:d}".format(idade))
- print ("Sua idade é

$$
(.8d) \cdot .format(idade))
$$

Quer dizer que o parâmetro que vai aqui tem que ser um número inteiro e vai ocupar 8 espaços na saída

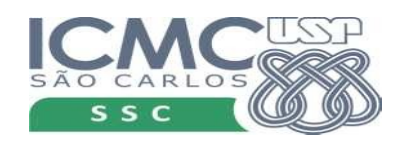

- print("Sua idade é {:d}".format(idade))
- print ("Sua idade é {:8d}".format (idade)) "Sua idade é 36"
- print ("Sua idade é (:08d}").format(idade))

Quer dizer que o parâmetro que vai aqui tem que ser um número inteiro e vai ocupar 8 espaços na saída com as posições à esquerda preenchidas com zeros

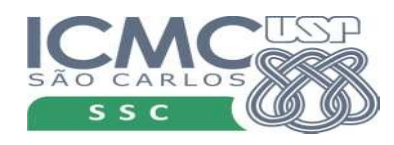

- print ("Sua idade é {:d}".format (idade))
- print ("Sua idade é {:8d}".format (idade)) "Sua idade é 36"
- print("Sua idade é {:08d}".format(idade)) "Sua idade é 00000036"

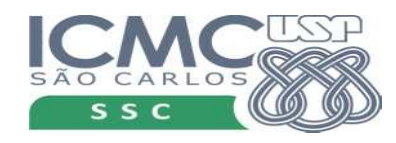

# Formatação tipo float

- Mesma ideia do int
- print ("O valor da raiz é  $\{ :f\}$ ".format $(x)$ ) "O valor da raiz é 3.300000" → 6 casas decimais
- print ("O valor da raiz é  $\{ : 13f\}$ ".format $(x)$ ) "O valor da raiz é 3.300000" → 6 decimais, 13 total
- print ("O valor da raiz é  $\{ :013f\}$ ".format $(x)$ ) "O valor da raiz é  $000003.300000$ "  $\rightarrow$  6 decimais, 13 total

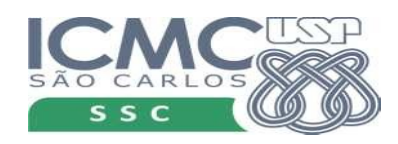

# Formatação tipo float

- Mesma ideia do int
- print ("O valor da raiz é  $\{ : 13.3f\}$ ".format $(x)$ ) "O valor da raiz é 3.300" → 3 decimais, 13 total
- print ("O valor da raiz é  $\{:\ldots 3f\}$ ".format $(x)$ ) "O valor da raiz é 3.300" → 3 decimais

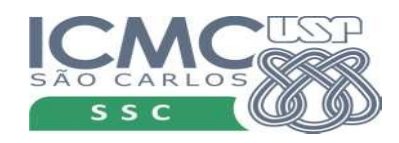

### Exercícios

• Faça os exercícios do capítulo 9

● Faça os exercícios 1 a 6 da Seção 9.4, usando a função de formatação

• Adicione comentários ao seus programas para explicar como eles funcionam

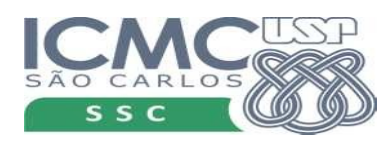